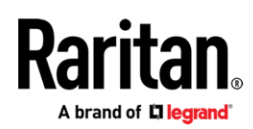

## **リリースノート:Dominion® KX IV ソフトウェアバージョン 4.3.0**

日付: 2023年10月 **該当モデル:** Dominion KX IV – 101 (DKX4-101)

## **Dominion KX IV の概要**

Dominion KX IV-101 は、ラリタンがリリースした最新の高性能シングルポート KVM-over-IP スイッチです。 高性能で柔軟な KVM-over-IP リモートアクセス、制御、および管理機能を提供し、4K の解像度と 1 秒間 60 フレームに対応した 1080p (1920 x 1080)の動画をサポートします。

Dominion KX IV-101 は、1 台のターゲットサーバーとなるコンピューターに接続し、ノート PC やデスクトップ PC、Dominion ユーザーステーショ ンを介して、LAN、WAN、インターネット経由で緊急時にも利用できるアクセス・制御手段を提供します。

### **リリース 4.3.0 のファームウェア概要**

リリース 4.3.0 は一般公開(GA)リリースです。このリリースは、パフォーマンスと生産性の向上、新製品とアクセサリのサポート、新機能と拡張機 能、バグ修正が含まれる場合があります。具体的なアップデート概要は以下になります。

## **重要事項: リリース 4.3.0 へのアップグレード**

### リリース 4.3.0 へアップグレードするためには、必ずリリース 4.2.0 が稼働中である必要があります。

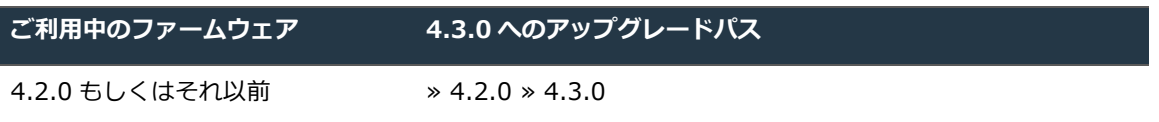

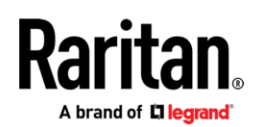

## **リリース詳細**

新機能および拡張

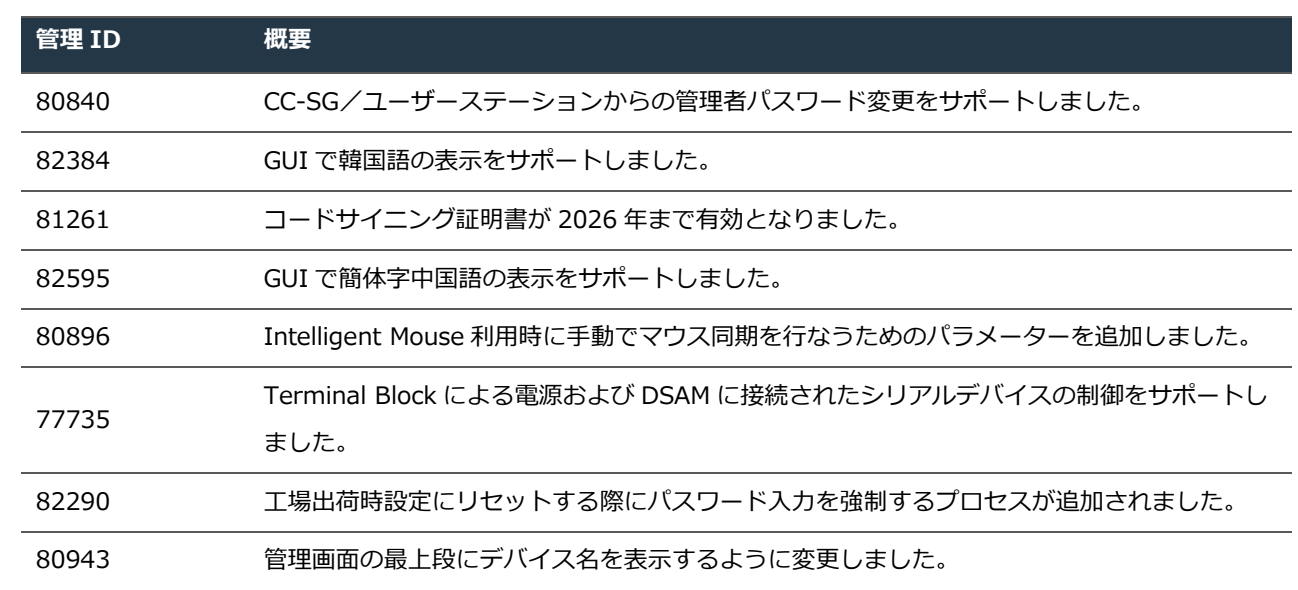

## 修正対応

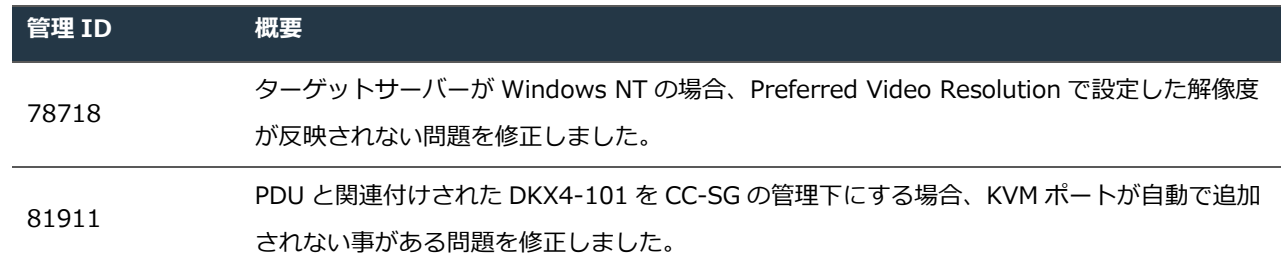

## **Dominion KX IV ドキュメント:**

Dominion KX IV に関するユーザー向けドキュメントをご用意しております。

**Dominion KX IV ユーザーガイド** – KX IV の一般的な使用方法に関するマニュアルです。

**Dominion KX IV クイックセットアップガイド** – KX IV の初期設定について説明します。

Dominion KX IV ドキュメントは、KX IV の Web ベースのユーザーインターフェースまたはラリタンの Web サイト [\(www.raritan.com/jp\)](http://www.raritan.com/jp) から入 手できます。[サポート] セクションにアクセスし、[マニュアル、セットアップガイド、ファームウェアなど] の [製品を選択してください] から [Dominion KX IV-101] を選択します。ドキュメントはリリースごとになっておりますので、該当するリリースをクリックしてください。

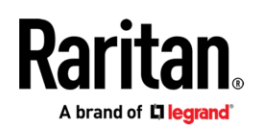

## **Dominion KX IV オンラインヘルプ**

ラリタン製品は、オンラインヘルプシステム が用意されています。Web ブラウザの GUI 右上にある「?」マークをクリックすると、オンラインヘル プシステムが起動します(要インターネット接続)。

[Contents] (目次)、[Index] (索引)、[Search] (検索) の各タブから、適切なトピックを参照することができます。テキストや画像を含む Dominion KX IV ユーザーガイドの全てをご参照いただけます。

ラリタン製品のオンラインヘルプは、下記のラリタン Web サイトからもご覧いただけます。

<http://www.raritan.com/jp/support/help/>

#### **ケーブルおよびアダプターの概要**

Dominion KX IV は、接続先となるターゲットからの HDMI ビデオを標準でサポートします。最高のパフォーマンスと互換性を考慮された製品添付の HDMI ケーブルをターゲットコンピューターの HDMI ビデオポートに接続して利用してください。他のビデオポートを搭載したコンピューター向けに は、以下の専用のアダプターとケーブルを用意しています。

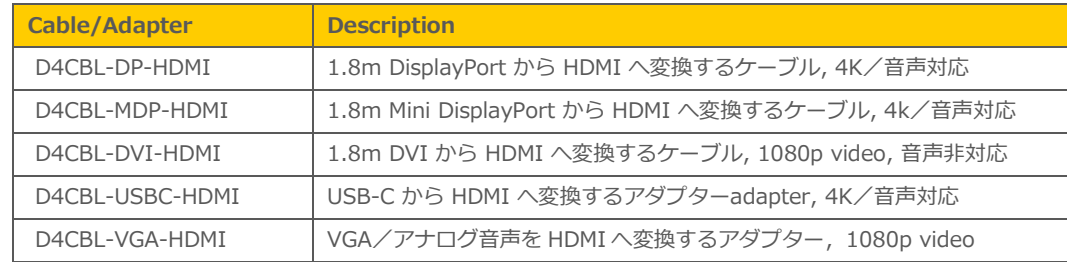

なお、上記以外のアダプターで動作する可能性はありますが、サポート対象外の構成となります。

※アダプターのスペック/制限

・4K ビデオ/オーディオを利用するためには、DisplayPort もしくは Mini DisplayPort の使用が推奨となります。

・VGA と DVI は、最大 1080p(1920 x 1080)までの解像度となります。

・VGA アダプターは、アナログオーディオを利用できますが、付属の USB アダプターとケーブルを介して、電源を供給する必要があります。

・DVI アダプターは、4K ビデオ/オーディオをサポートしません。

.

·USB-C アダプターは、ターゲットの1つのUSB-C 接続を通じて 4K ビデオ/オーディオ/USB 機能を提供しますが、仮想メディアの転送速度は他 のアダプターと比較して劣ります。

#### **リリース 4.3.0 互換性情報**

- 1. Dominion KX IV 4.3.0 は、CommandCenter® Secure Gateway (CC-SG)リリース 11.0 と互換性があります。
- 2. KX III ユーザーステーションおよび KX IV ユーザーステーションのリリース 4.6 は、KX IV 4.3.0 との接続をサポートします。

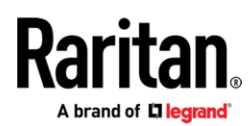

3. KX IV に接続されたコンピューターには、以下の 3 つの KVM クライアントによってリモートアクセスすることができます。

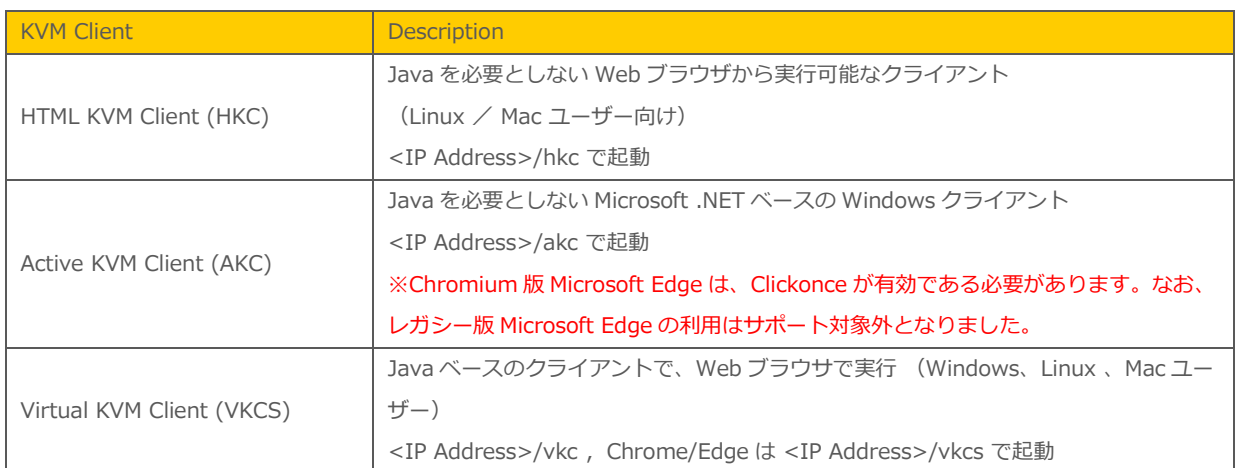

- 4. **4K ビデオ対応の KVM クライアント**としては、AKC および VKC の使用をお勧めします。また、クライアントの負荷が大きいので、8GB 以 上の RAM を搭載したデュアルまたはクアッドコアのハイエンド向けコンピューターの使用をお勧めします。
- 5. Oracle Java™ Runtime Environment (JRE) version 8 は build 311 までサポートしています。**Version 9 およびそれ以降のバージョン は、サポート対象外です。**

こちらの情報は、当該ファームウェアリリース時点における Java バージョンです。今後のバージョンの Java が正常に機能するため に は、Java 開発者が行う変更により互換性の問題が発生しないことが前提となります。 何か問題がございましたら、テクニカルサポートにお 問い合わせください。対応策またはパッチリリース(作成可能な場合)をご提供します。

- Oracle は、Java バージョン 8 のライセンスおよびサポートポリシーを変更しています。詳細につきましては、Oracle の Web サ イトをご参照ください。
- Java プラグインキャッシュを無効にすることをお勧めします。
- セキュリティを最優先に考慮し、Java およびブラウザの警告メッセージを最小限に抑えるために、ご利用中のそれぞれの KX IV に SSL 証明書をアップロードすることをお勧めします。
- ラリタンの Java アプレットをロードするためには、すべてのセキュリティ警告に同意のクリックをする必要があります。詳細は [www.raritan.com/java](http://www.raritan.com/java) をご覧ください。
- 6. サポート対象のブラウザバージョンは、Microsoft Edge の場合は 103.0.1264.37、Chrome の場合は 103.0.5060.66、Firefox の場合は 99.0.1, 102.0、Safari の場合は 14.1.1, 14.2.0 です。
- 7. Active KVM Client(AKC)接続 を利用する際には、Microsoft Edge もしくは Google Chrome、 Microsoft .NET Framework バージョン 4.5 以降が必要となります。

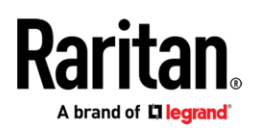

・標準的な Windows 10 以降のデスクトップ環境での利用がサポートされます。 (Windows Embedded/IoT 等の組み込み向け OS はサポート対象外)

- ・Microsoft Edge の Chromium 版で AKC を利用する際には、Clickonce が有効である必要があります。
- 8. 前述の JRE バージョン情報は、Dominion KX IV をスタンドアロンで使用する場合に適用されます。CC-SG と併せて使用する場合は、CC-SG のリリースノートおよび互換性マトリックス (Compatibility Matrix) を参照してください。

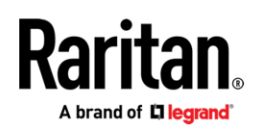

#### **留意事項および重要な情報(リリース 4.3.0)**

- 1. **ロック機能付電源アダプター** クイックセットアップガイドの指示に従って、電源コードを KX IV スイッチに接続してロックします。また、付属 の電源コード以外を使用した場合、KX IV スイッチが損傷する可能性がありますので、使用しないでください。
- 2. **ビデオアダプターとケーブル** Dominion KX IV は、接続先となるターゲットからの HDMI ビデオを標準でサポートします。最高のパフォーマン スと互換性を考慮する場合、製品添付の HDMI ケーブルをターゲットコンピューターの HDMI ビデオポートに接続して利用してください。他の ビデオポートを搭載したコンピューター向けにも、専用のアダプターとケーブルを用意しています。KX IV 専用以外のアダプターを使用した場 合、動作する可能性はありますが、サポート対象外となります。また、VGA を使用する場合は、Port Configuration ページで「Enable VGA Mode」を設定する必要があります。
- 3. **Ultra HD ビデオ** 4K ビデオは高精細ビデオである 1080p の 4 倍のピクセルを持つので、最適なパフォーマンスで運用ためには、DisplayPort ケ ーブルを使用してモニターへ接続します。パソコンによるアクセスの際に使用する KVM クライアントは、4K ビデオに最適な AKC もしくは VKC のご利用をお勧めします。また、最新の高性能パソコンをご用意ください。なお、Apple 製モバイル機器による 4K ビデオを使用する KVM セッ ションは、パフォーマンスの観点からお勧めしません。
- 4. **ビデオ解像度の変更** KX IV4 は「EDID」データの仕組みを利用して、必要なビデオ解像度をターゲットサーバーに要求します。そのため、GUI に用意された Port Configuration において「Preferred Resolution」を設定する事が重要です。ターゲットサーバーのビデオ解像度を変更した い場合は、この「Preferred Resolution」を必要な解像度に変更してください。通常、この手順で変更されますが、もし意図した解像度とならな い場合は、ターゲットサーバー側の解像度の設定も変更してください。
- 5. **ローカルポート** Dominion KX IV-101 には、パススルーで高速なデジタルローカルポートが用意されており、HDMI と USB を介したラックへの アクセスが可能です。なお、**このローカルポートを使用して、KX IV の設定はできません**。ローカルポートのビデオを使用する際に適切なパフ ォーマンスを得るためには、HDMI モニターに接続することをお勧めします。ラリタンのコンソールドロワー製品である T1700-LED-J および T1900-LED-J に接続する際には、HDMI-VGA 変換アダプターである「CVT-HDMI-VGA」の使用をお勧めしますが、販売終了品であるためラリ タン・ジャパンの窓口にご相談ください。なお、この構成におきまして、**コンソールドロワー側の DVI コネクタは使用しないでください**。
- 6. **オーディオ** KX IV-101 は、ターゲットサーバーで再生された HDMI 経由のデジタルステレオオーディオをサポートします。KX III で採用されい ていた USB オーディオは、サポートしておりません。
- 7. **KVM の機能** KX IV-101 には、KX III の一般的な機能が用意されていますが、全ての機能は含まれていません。現在の機能一覧については、最 新のオンラインヘルプをご参照ください。今後、機能を追加していく予定です。
- 8. **Raritan KVM App** KX IV-101 へのローカルアクセスには、Apple App Store で配布している「Raritan KVM」という App を使用できます。は じめに、Apple App Store で「Raritan KVM」をダウンロードしたら、iPhone/iPad を USB ケーブルで KX IV-101 に接続して、初期設定を行 ないます。もし、KX IV-101 を再起動するか、または工場出荷状態に戻した場合は、一度 USB ケーブルを取り外してから、再度接続してくださ い。また、App 以外に、シリアルポート接続や Cat.5 ケーブルを使用した設定も行うことができます。
- 9. **DHCP** DHCP は、KX IV のデフォルトの LAN モードです。手動で静的 IP アドレスを設定することもできます。

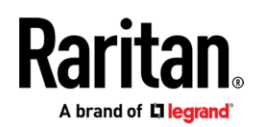

- 10. **リモート電源制御** 「Virtual Power Button」機能を使用すると、コンセント出力を制御する PDU を使用せずに、コンピューターデバイスの電源 をリモートで制御できます。これは、KX IV-101 の端子台とコンピューターデバイスに用意された端子台を有線接続する必要があります。な お、KX IV-101 は、ラリタンの PX シリーズによるリモート電源制御をサポートしません。
- 11. **ビデオの帯域幅と品質** KVM セッション中に「Connection Properties」パネルを使用すると、ユーザーはビデオエンコードの 8 つの異なる設定 から選んで利用環境を最適化し、最高のビデオ品質または最小の帯域幅を実現できます。 ビデオ品質の選択肢として、(a)General Purpose Video(ビデオ重視) と(b)Computer and IT Applications(コンピュータ端末) の 2 つのモードが用意されています。 設定を左側寄りに変 更するとビデオ品質が向上し、右寄りに変更すると帯域幅が狭くなります。また、接続情報パネルによって、使用中の帯域幅を確認できます。 なお、セキュリティポリシーで許可されている場合は、描画速度と応答性をさらに向上させるために、暗号化を無効にできます。
- **12. Dominion KX クライアント SDK と API** お客様が SDK と API を購入する際には、ラリタンとの法的契約と署名が必要です。また、SDK を使 用するためには、Microsoft Windows C#プログラミング言語、Visual Studio IDE、および .NET Framework ライブラリについての詳細なプ ログラミング経験が必要です。

**※日本では、SDK および API のサポート窓口が用意されておりませんので、US 本社もしくは台湾(対応は英語のみ)での対応となります。**

### **ファームウェアのアップグレード**

ラリタンは、ソフトウェアの機能強化、新機能、改良などを含む、ファームウェアのアップグレードリリースをご提供しています。アップグレード は、ラリタンの Web サイト (www.raritan.com/jp) で入手できます。

[サポート] セクションにアクセスし、[マニュアル/ファームウェアなど]の[製品を選択してください]から、[Dominion KX IV-101] を選択するか、 下記 URL に直接アクセスしてください。

### <https://www.raritan.com/jp/support/product/dominion-kx-iv-101>

Web サイトにアクセスしたら、新しいファームウェアのリリースを確認してください。リリースノートには、(a) 新機能/強化点に関する概要説明、 (b) オペレーション上の重要な指示事項、(c) ファームウェアアップグレードに関する指示事項が記載されています。デバイスをアップグレードする 際は、リリースノートの指示に従ってください。

### **ファームウェアアップグレードの前提条件**

.

何か問題がある場合、または下記の指示事項(実施にあたっての前提条件)を満たさない場合は、アップグレードを中止し、ラリタンのテクニカルサ ポートにお問い合わせください。アップグレードを行う前に、必ず指示事項すべて (本ドキュメント)をお読みください。

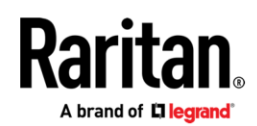

## **アップグレードに関する指示事項(Web ユーザーインターフェースからのスタンドアロンアップグレード)**

1. 予期せぬ不具合を回避するために、**ファームウェアのアップグレードを実施する前に、KX IV をリブートしてください**。リブート後、ユーザーが ログインしていないこと、またはセッションがアクティブでないことを必ず確認してください。

2. KX IV をアップグレードするためには、Admin (管理者) グループのメンバーで、管理者レベルの権限を持っている必要があります。

3. アップグレードが完了するまでの時間と動作確認のために、最低 30 分程度見込んでください。

4. アップグレードを開始する前に、「Maintenance」メニューの「Backup/Restore」機能を使用して、KX IV をバックアップすることをお勧めしま す。

5. Dominion KX IV に接続しているすべてのデバイスへのリモートまたはローカルの KX IV セッションを終了してください。

6. VPN 経由でファームウェアのアップグレードを行う場合は、接続が安定しており、非アクティブ時のタイムアウトが無効になっていることを確認 してください。

7. アップグレードを実行する際には、ユーザーガイドもしくはオンラインヘルプの詳しい手順を参照してください。

8. ソフトウェアのアップグレードはフラッシュメモリに書き込む都合上、完了までに時間がかかります。アップグレードが進行中の時に、ユニットの 電源をオフにしたり、ネットワーク接続を切断したりしないでください。

9. KX IV のファームウェアは、CC-SG 9.0 および 9.5 を使用してアップグレードすることもできます。詳細については、CC-SG のドキュメントを参 照してください。

10. アップグレード作業中に問題が発生した場合は、ラリタンのテクニカルサポートにお問い合わせください。

## **日本のテクニカルサポート連絡先**

<https://www.raritan.com/jp/support/contact-digital-kvm-support-form>